# *I. VÝPOČET SÚČINU MATÍC*

Vypočítajme súčin matíc  $C = A \cdot B$ , ak existuje, pre dané matice **A** a **B**.

### **1. Zadáme prvky matice A a B do buniek pracovného hárku zošita MS Excel**

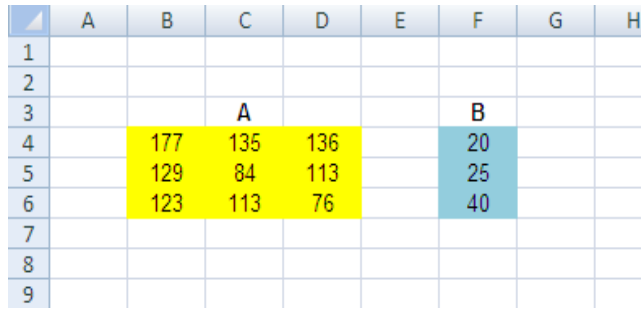

#### **2. Overíme, či je možné vykonať operáciu súčinu pre dané matice**

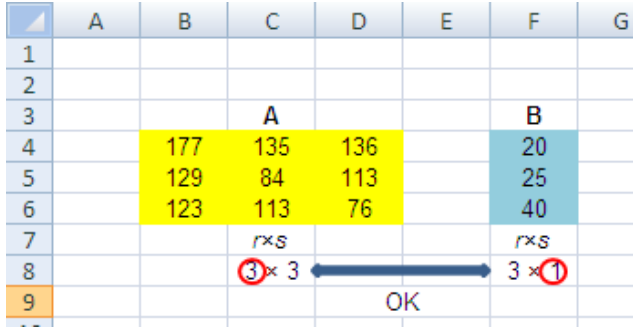

**3. Vyznačíme prázdne pole o veľkosti** 3×1 **v bunkách**

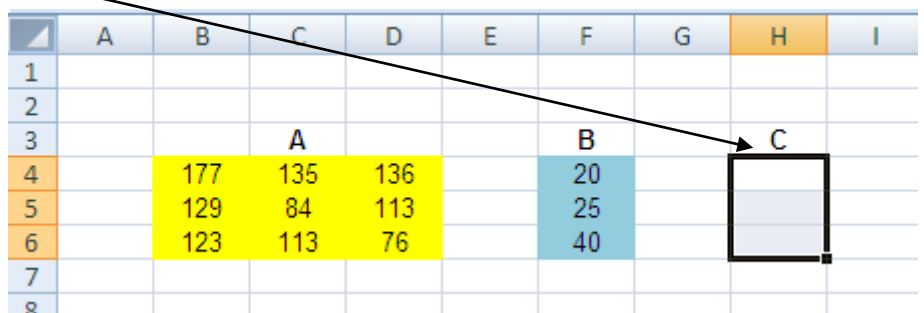

**4. Po vyznačení poľa klikneme na tlačidlo zadávania funkcie**  $\frac{f_{\mathbf{x}}}{\mathbf{x}}$  **a vyberieme z ponuky funkciu** *MMULT*

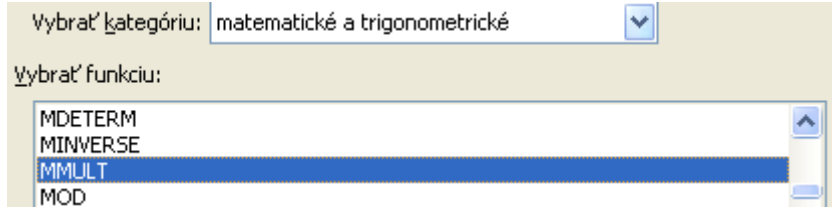

**Alebo klikneme priamo do príkazového riadka (resp. bunky) pre zadávanie funkcie a manuálne vpíšeme funkciu =***MMULT* **do príkazového riadku (resp. bunky)**

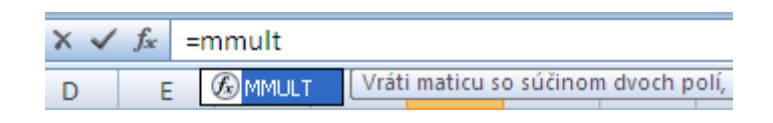

### **5. Zadáme syntax funkcie**

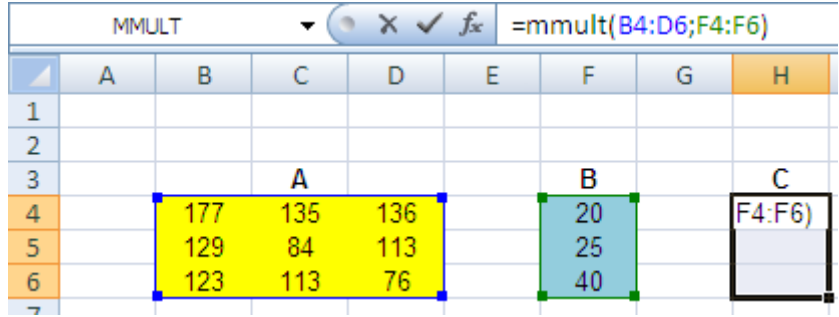

#### **Alebo manuálne vyznačíme polia (***array***), t.j. vyznačíme prvky matice A a B**

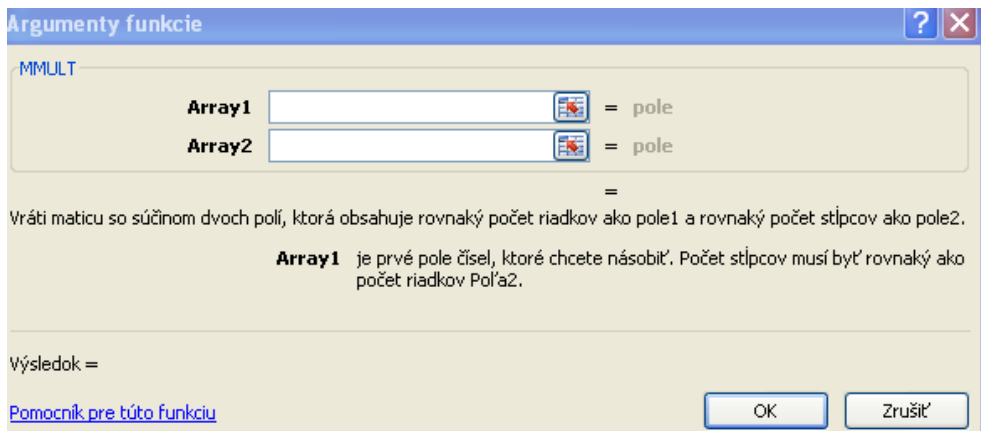

#### **6. Po zadaní namiesto klávesy ENTER použijeme kombináciu**

**CTRL + SHIFT + ENTER**

**7.** Dostávame súčin matíc A a B vo vyznačenom poli, kde  $C = A \cdot B$ 

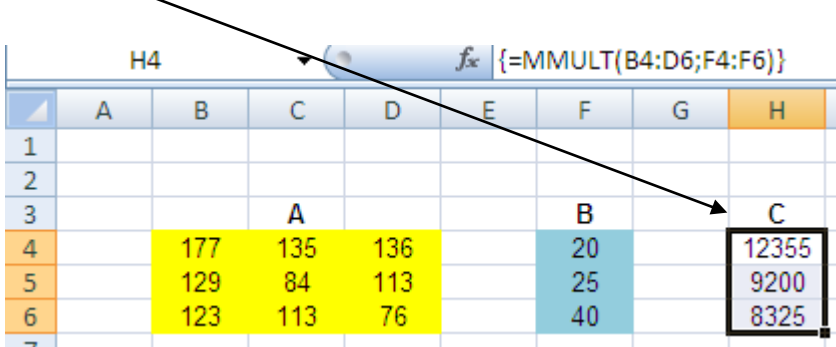

Ing. Michal Páleš, PhD., KMA FHI EU 2 **Poznámka. MS Excel nepozná umocňovanie matíc – umocní každý jeden prvok matice.**

# *II. VÝPOČET INVERZNEJ MATICE*

Určme inverznú maticu **A** -1 k danej matici **A**.

## **1. Zadáme prvky matice A do buniek pracovného hárku zošita MS Excel**

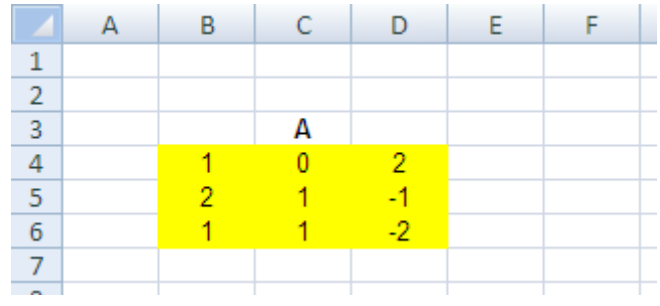

## **3. Vyznačíme pole o veľkosti matice A, t.j**. 3×3

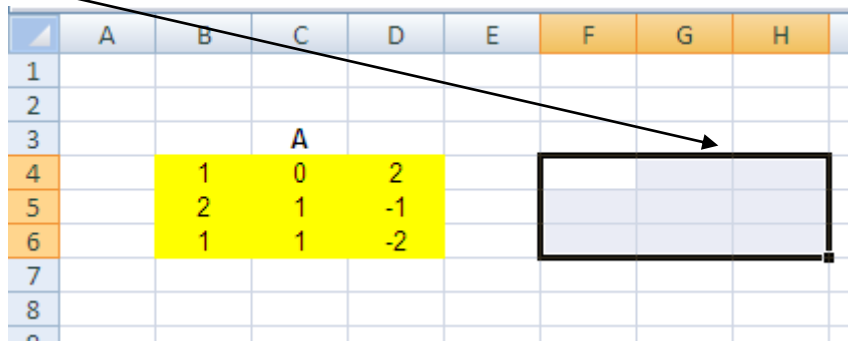

**4. Po vyznačení poľa postupujeme rovnako ako pri I., ale používame funkciu =***MINVERSE*

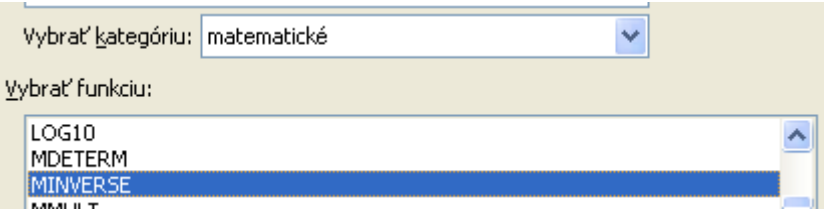

**7. Po stlačení kombinácie CTRL+SHIFT+ENTER dostávame inverznú maticu A** -1 **k matici A**

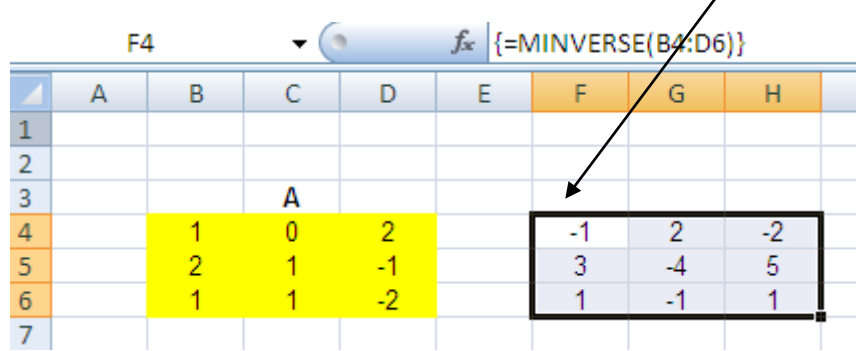

## *III. VÝPOČET DETERMINANTU*

Vypočítajme determinant zadanej štvorcovej matice 3. stupňa.

**1. Zadáme prvky matice do buniek pracovného hárku zošita MS Excel**

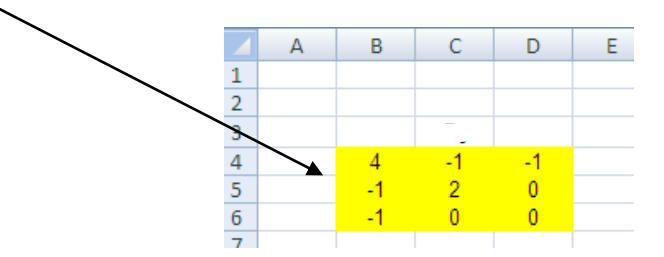

**2. Z ponuky triviálne použijeme funkciu =***MDETERM***. Program zabudovane vypočíta hodnotu determinantu A**

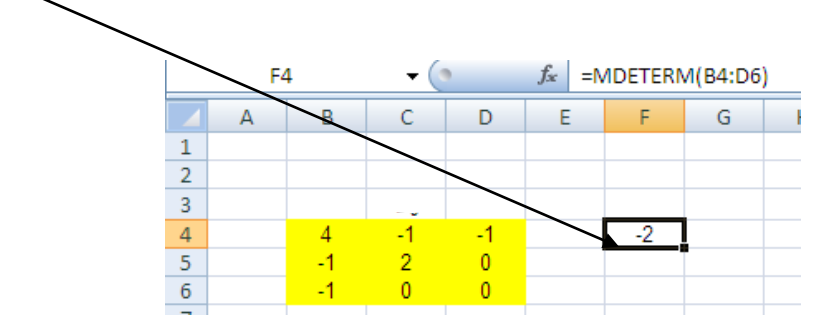

## *IV. VÝPOČET TRANSPONOVANEJ MATICE*

Vypočítajme transponovanú maticu k matici **A.**

**1. Zadáme prvky matice A do buniek pracovného hárku zošita MS Excel**

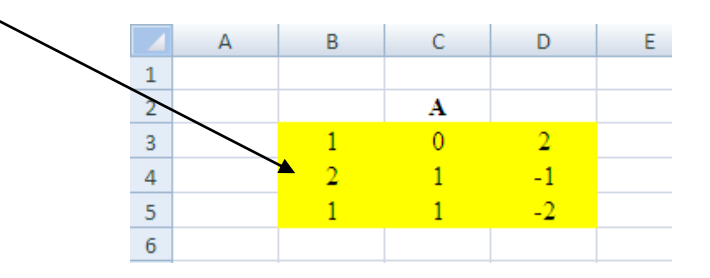

**2. Postupuje ako v prípadoch I. II. použitím funkcie** *=TRANSPOSE***. Po stlačení kombinácie CTRL+SHIFT+ENTER dostávame transponovanú maticu A<sup>T</sup>**

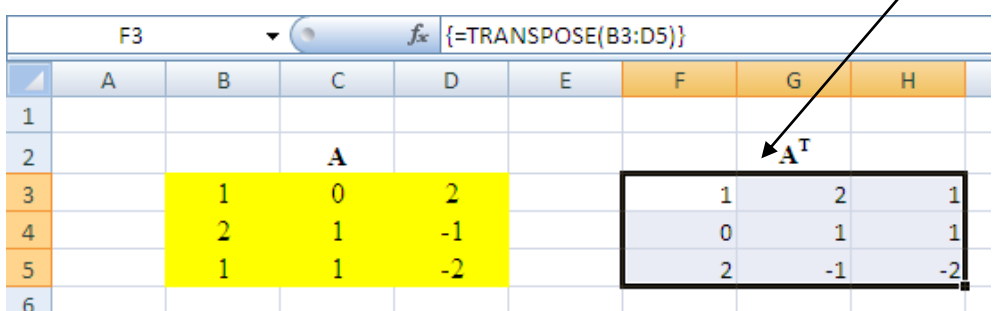

# *V. RIEŠENIE SYSTÉMU LINEÁRNYCH ROVNÍC*

Riešme systém nehomogénny systém troch lineárnych rovníc s tromi neznámymi.

$$
1x_1 + 1x_2 + 1x_3 = 5
$$
  
\n
$$
1x_1 + 2x_2 + 3x_3 = 8
$$
  
\n
$$
1x_1 + 3x_2 + 5x_3 = 11
$$

Matica **A** systému je singulárna,  $|\mathbf{A}| = 0$ .

**1. Označíme premenné systému tak, že prepíšeme názov (premenujeme) bunky. Počiatočné hodnoty sú** 0**.**

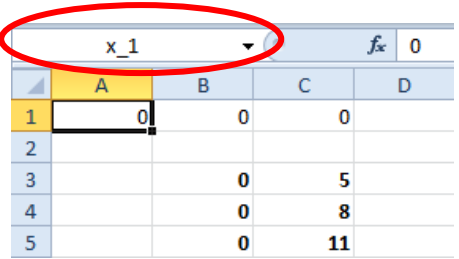

**2. Zadáme do buniek ľavú a stranu systému lineárnych rovníc**

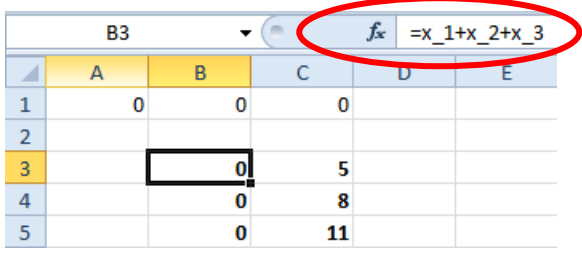

**3. Z karty** *Údaje* **zvolíme nástroj (doplnok) . Nastavenia sú nasledovné**

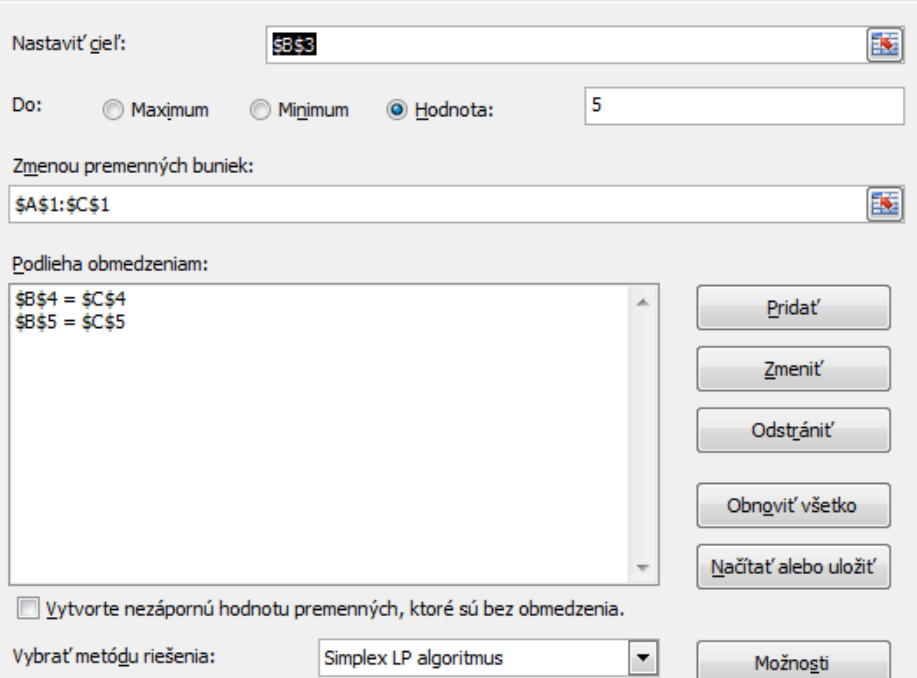

## **4. Po spustení riešenia dostávame požadovaný výstup v časti menené bunky (A1:C1)**

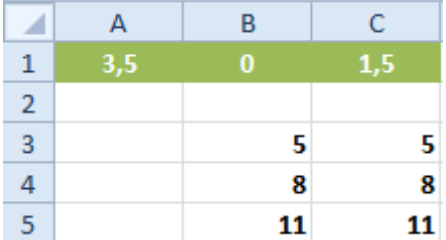

Ak chceme hodnoty riešenia v hárku zachovať, v záverečnom dialógovom okne kliknime na položku *Ponechať riešenie doplnku Riešiteľ*.

Uvedené riešenie je jedným z **partikulárnych** riešení daného systému lineárnych rovníc. Iné riešenie môžeme získať aj tak, že vyberieme inú metódu riešenia.

**Poznámka. V prípade, že na karte Údaje nástroj Riešiteľ chýba je potrebné ho doinštalovať pomocou príkazu** *Súbor/Možnosti/Doplnky/Doplnok Riešiteľ***.**

## *VI. ÚLOHA LINEÁRNEHO PROGRAMOVANIA*

Maximalizujme účelovú funkciu

 $z = 30x + 50y \rightarrow \text{max}$ 

pri obmedzujúcich podmienkach

$$
4x + 8y \le 40000
$$
  

$$
7x + 3y \le 37000
$$

pričom predpokladáme nezáporné hodnoty premenných

$$
x \ge 0
$$
  

$$
y \ge 0
$$

**1. Zadáme všetky vstupné hodnoty pre riešenie do hárku zošita (podobne ako v časti V.1; v bunkách, kde je zobrazená hodnota 0 tučným písmom je zadaná funkcia)**

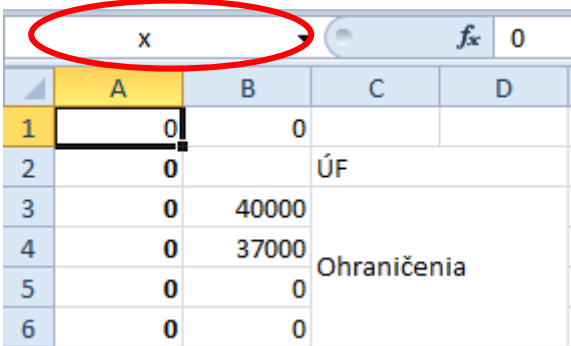

# **2. Z karty** *Údaje* **zvolíme nástroj (doplnok) . Nastavenia sú nasledovné**

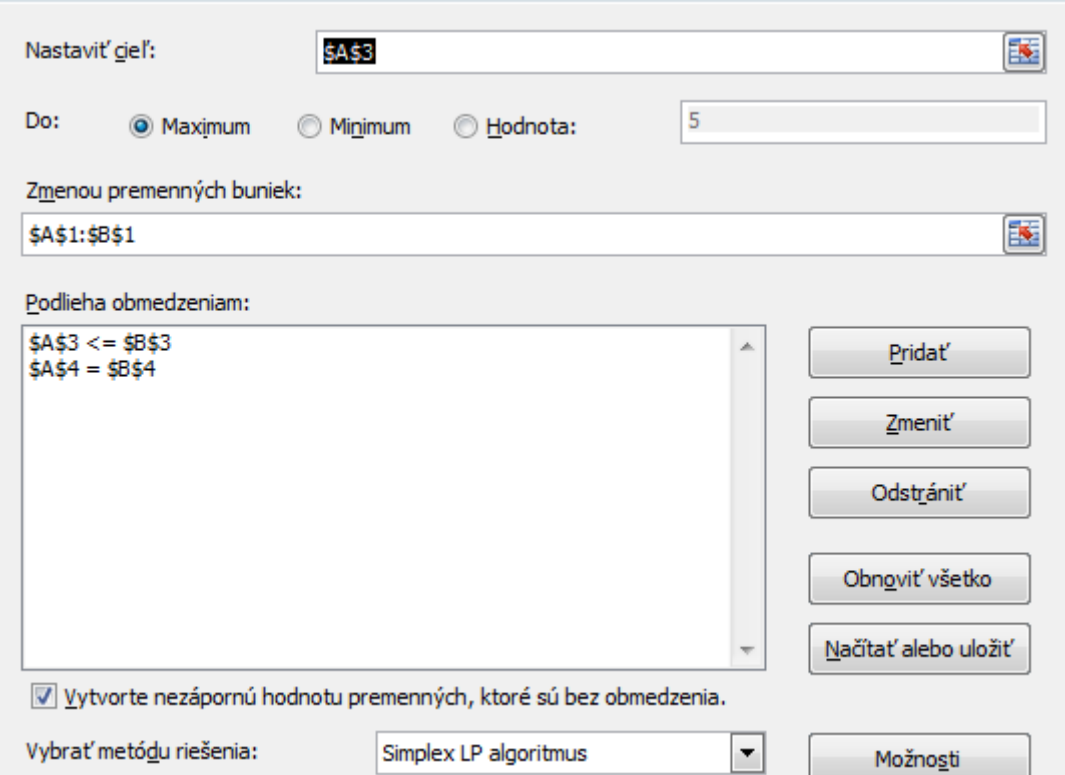

Poznámka. V prípade, že verzia MS Excel neponúka možnosť "Vytvoriť nezápornú **hodnotu premenných, ktoré sú bez obmedzenia, tieto ohraničenia musíme zadať manuálne (viď VI.3 červeným písmom).**

**3. Po spustení riešenia dostávame požadovaný výstup v časti menené bunky (A1:B1)**

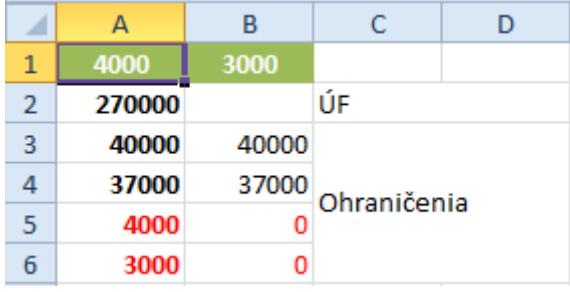

Ak chceme hodnoty riešenia v hárku zachovať, v záverečnom dialógovom okne kliknime na položku *Ponechať riešenie doplnku Riešiteľ*.